## Jira Service Management 라이선스 변경하기

이 문서는 Jira Service Management의 라이선스를 변경하기 위한 가이드를 공유한다.

- [Jira Service Management 라이선스 변경](#page-0-0)
- [ADD-ONS 라이선스 변경](#page-0-1)

## <span id="page-0-0"></span>Jira Service Management 라이선스 변경

관리자 계정 접속 → 클릭 → 응용프로그램 클릭

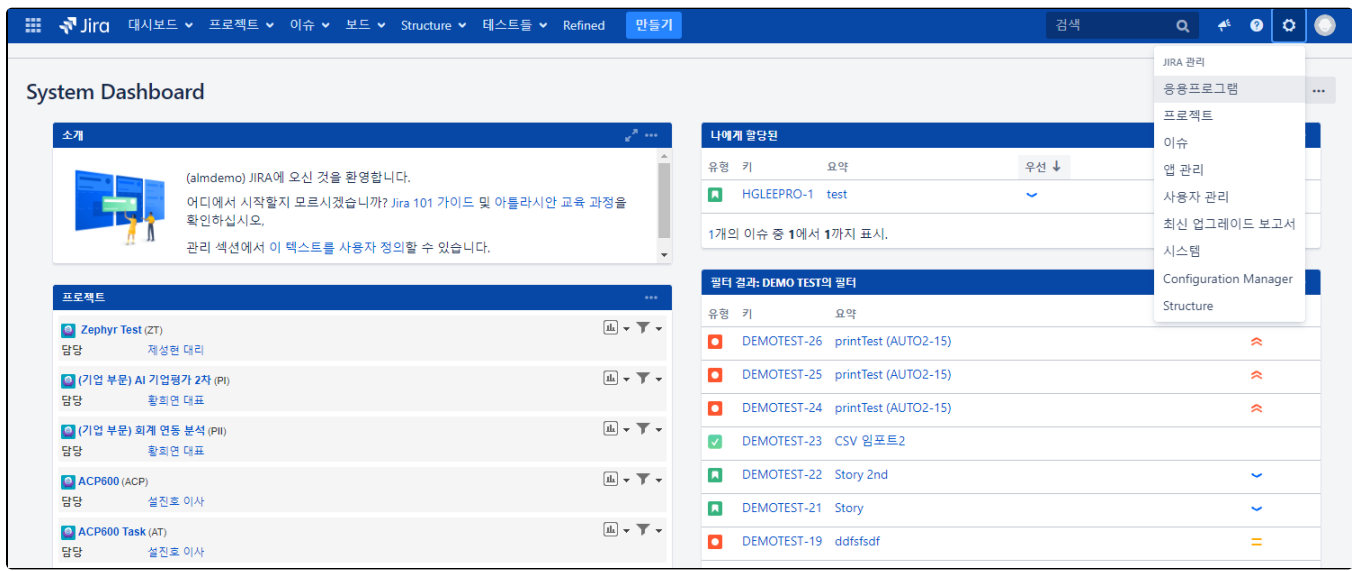

버전과 라이센스 탭 → Jira Service Management 항목 클릭 → 라이선스 입력

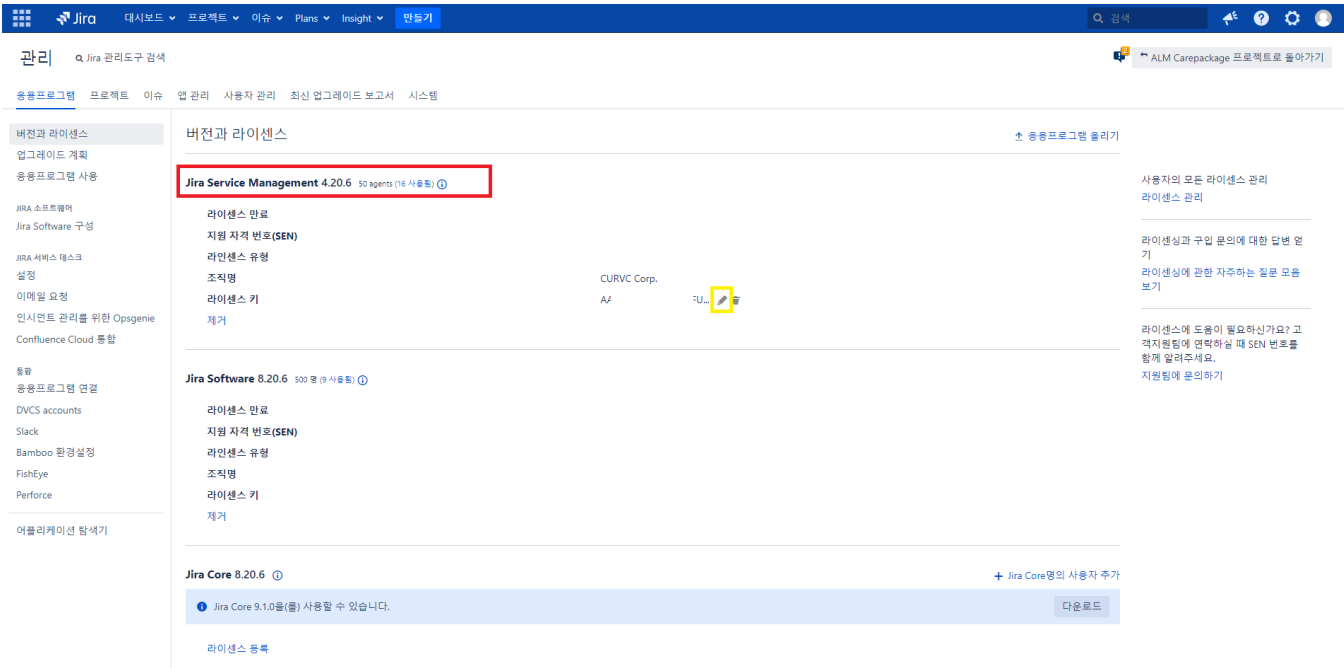

## <span id="page-0-1"></span>ADD-ONS 라이선스 변경

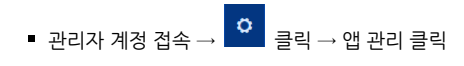

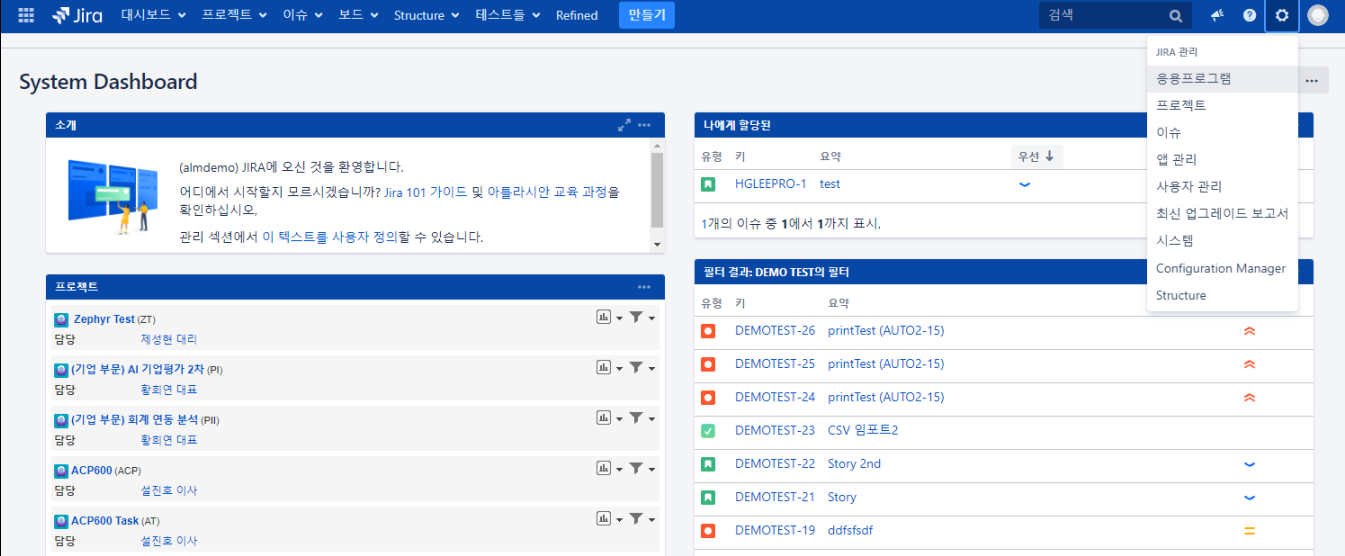

앱 관리 탭 → Addon 클릭→ 클릭 → 라이선스 입력

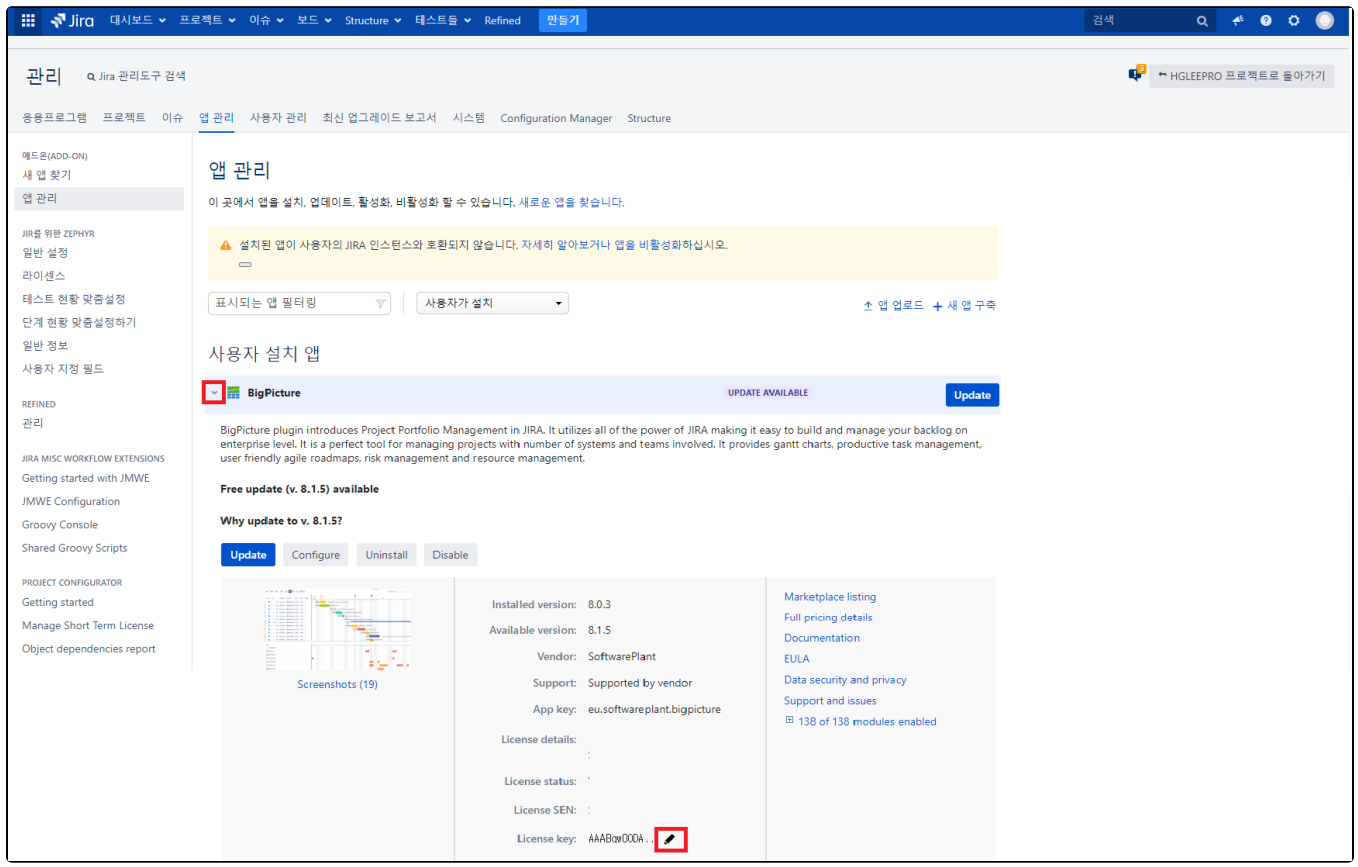